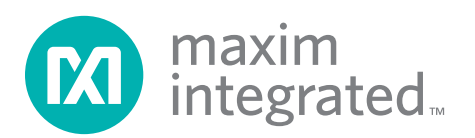

## *General Description*

The MAX8934A evaluation kit (EV kit) is a fully assembled and tested circuit for evaluating the MAX8934A dual-input linear charger and Smart Power Selector<sup>™</sup> with advanced temperature monitoring.

The EV kit charges a single-cell lithium-ion (Li+) battery from either a DC input (AC adapter) or a USB 100mA/500mA source, and provides system power from the DC input, USB input, or battery. The DC input has a resistor-adjustable current limit up to 2A, while the USB input-current limit is logic programmable to 100mA/500mA. USB suspend mode is also supported. The charge current limit is adjustable from 300mA to 1.5A. The system load has priority over the charger, so charge current is reduced as necessary to prevent input overload. Charge current is also thermally regulated. Advanced battery temperature monitoring adjusts charge current and termination voltage automatically.

The EV kit comes standard with the MAX8934A installed, but can also be used to evaluate the MAX8934B, MAX8934C, MAX8934D, and MAX8934E by replacing the MAX8934A (U1) with the MAX8934. Request a free sample of the MAX8934\_ when ordering the EV kit.

### *Features*

◆ Battery Temperature Monitor Adjusts Charge Current and Termination Voltage Automatically

Potentiometer Adjustment Available

0603 Thermistor Footprint Available

Advanced Thermistor Configuration Available (R21, R22)

Thermistor Enable Input (THMEN)

◆ Adjustable Input-Current Limit and Fast-Charge Current Limit

> Fast-Charge Current Limit: 750mA and 1.5A (JU5)

USB Input-Current Limit: 475mA and 95mA (PEN1, PEN2)

DC Input-Current Limit Up to 2A (R2)

- **+ Status LED Indicators: DOK, UOK, CHG, DONE,** FLT, and OT
- ◆ USB Suspend Logic Input
- + 3.3V Always-On LDO
- ◆ Fully Assembled and Tested

## *Ordering Information*

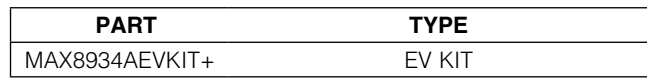

+*Denotes lead(Pb)-free and RoHS compliant.*

## *Component List*

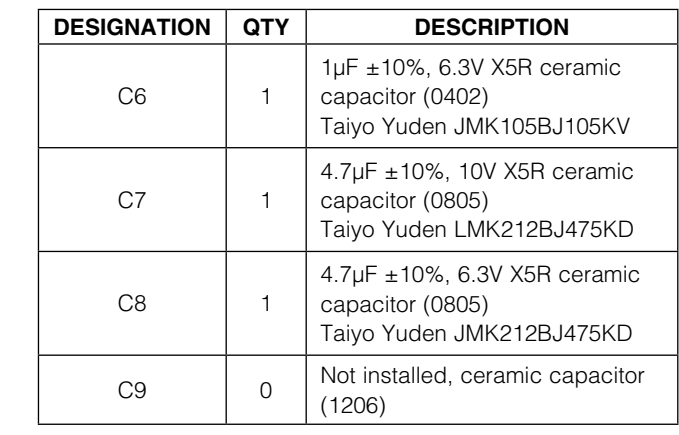

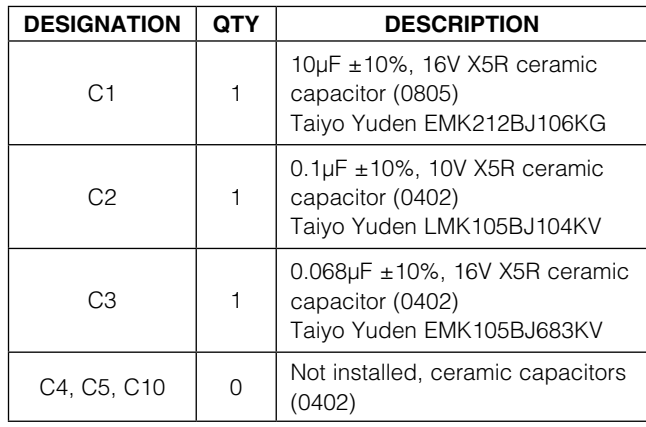

*Smart Power Selector is a trademark of Maxim Integrated Products, Inc.*

For pricing, delivery, and ordering information, please contact Maxim Direct at 1-888-629-4642, or visit Maxim's website at www.maximintegrated.com.

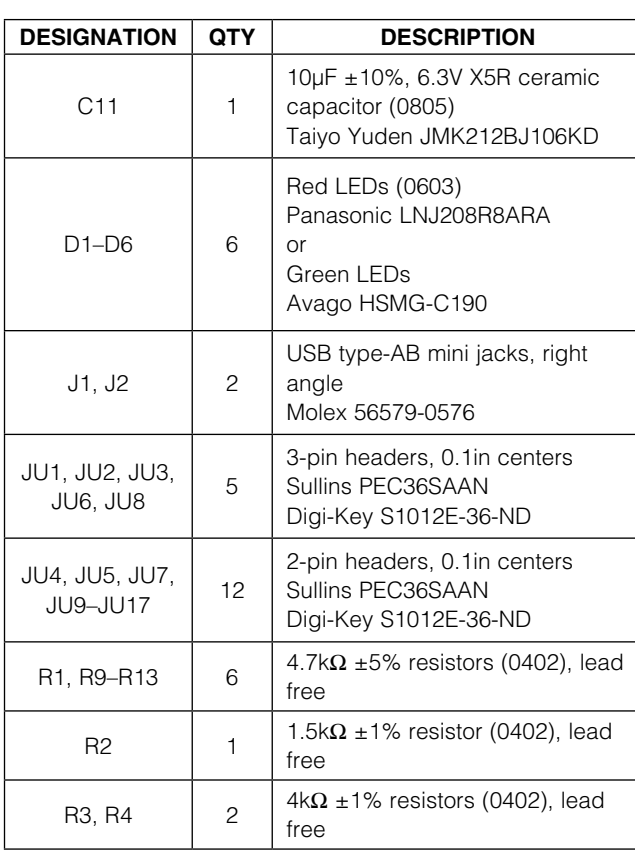

## *Component List (continued)*

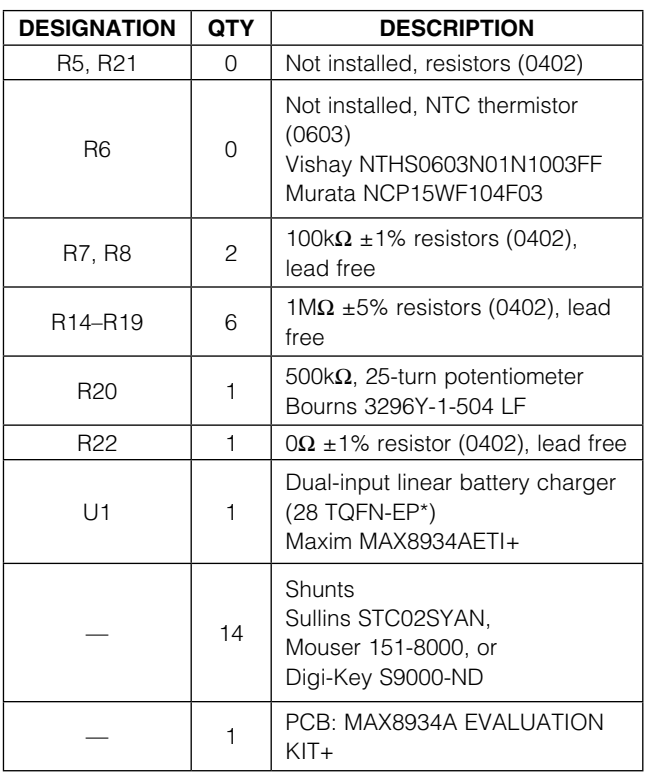

\**EP = Exposed pad.*

## *Component Suppliers*

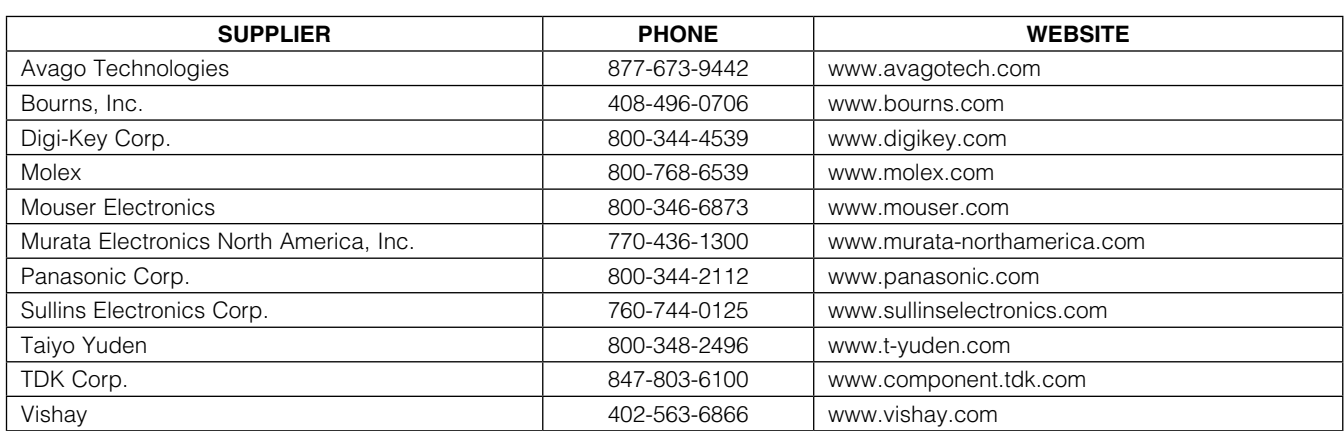

*Note: Indicate that you are using the MAX8934\_ when contacting these component suppliers.*

### *Quick Start*

### *Recommended Equipment*

- Adjustable DC power supply capable of at least 3A at 7V
- Battery or simulated battery

1-cell Li+ or Li-Poly battery (Figure 1A)

- Simulated battery; preloaded power supply (Figure 1B)
- Two digital multimeters (DMMs)
- Up to 3A adjustable load
- Two 3A ammeters

### *Procedure*

The MAX8934A EV kit is fully assembled and tested. Follow the steps below to verify board operation. Use twisted wires of appropriate gauge (20AWG) that are as short as possible to connect the battery and power sources.

- 1) Ensure that the EV kit has the jumper settings shown in Figure 2 and Table 1.
- 2) Preset the adjustable load to 0A.
- 3) Preset the DC power supply to 5V. Turn off the power supply. Caution: Do not turn on the power supply until all connections are completed.
- 4) Connect the EV kit to the power supply, battery, or preloaded power supply, and meters, as shown in Figure 2. Set the ammeters to their largest current range (lowest series impedance).
- 5) Turn on the power supply.
- 6) Verify that the voltage at SYS is approximately 5V.
- 7) If  $3V \leq V_{BAT} \leq 4.1V$ , verify that the current from BATT+ into the battery is approximately 0.75A.
- 8) Increase the load current on SYS to 1A.
- 9) Verify that the charge current into the battery remains near 0.75A.
- 10) Increase the load current on SYS to 1.5A.
- 11) Verify that the charge current into the battery is approximately 0.5A.
- 12) Increase the load current on SYS to 2.5A.
- 13) Verify that the current out of the battery is approximately 0.5A.

### *Detailed Description of Hardware*

### *Adjusting the EV Kit for In-Circuit Evaluation*

Follow the steps below to ensure that the EV kit is configured for operation in a specific application circuit:

- 1) Verify that the EV kit DC input-current limit setting is less than the AC adapter source current limit.
- 2) If necessary, replace R2 in the EV kit such that the DC input current is less than or equal to the AC adapter output-current capability.
- 3) Verify that the USB source can supply 100mA or 500mA.
- 4) Ensure that the charge-current setting of the EV kit does not exceed the battery rating, or replace resistor R3 and remove the shunt from JU5 as required. See the *Setting the Input-Current Limit (DC Input Path)*, S*etting the Input-Current Limit (USB Input Path)*, and *Setting the Fast-Charge Current* sections for more details.

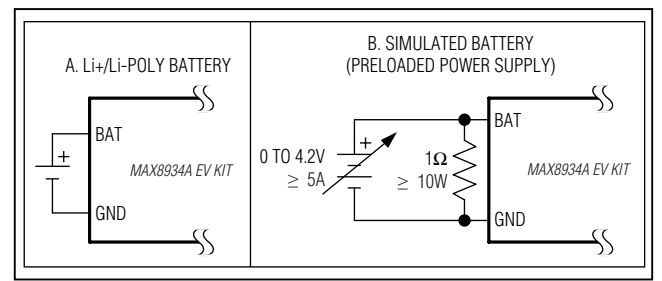

*Figure 1. Battery Options for Evaluating the MAX8934A EV Kit*

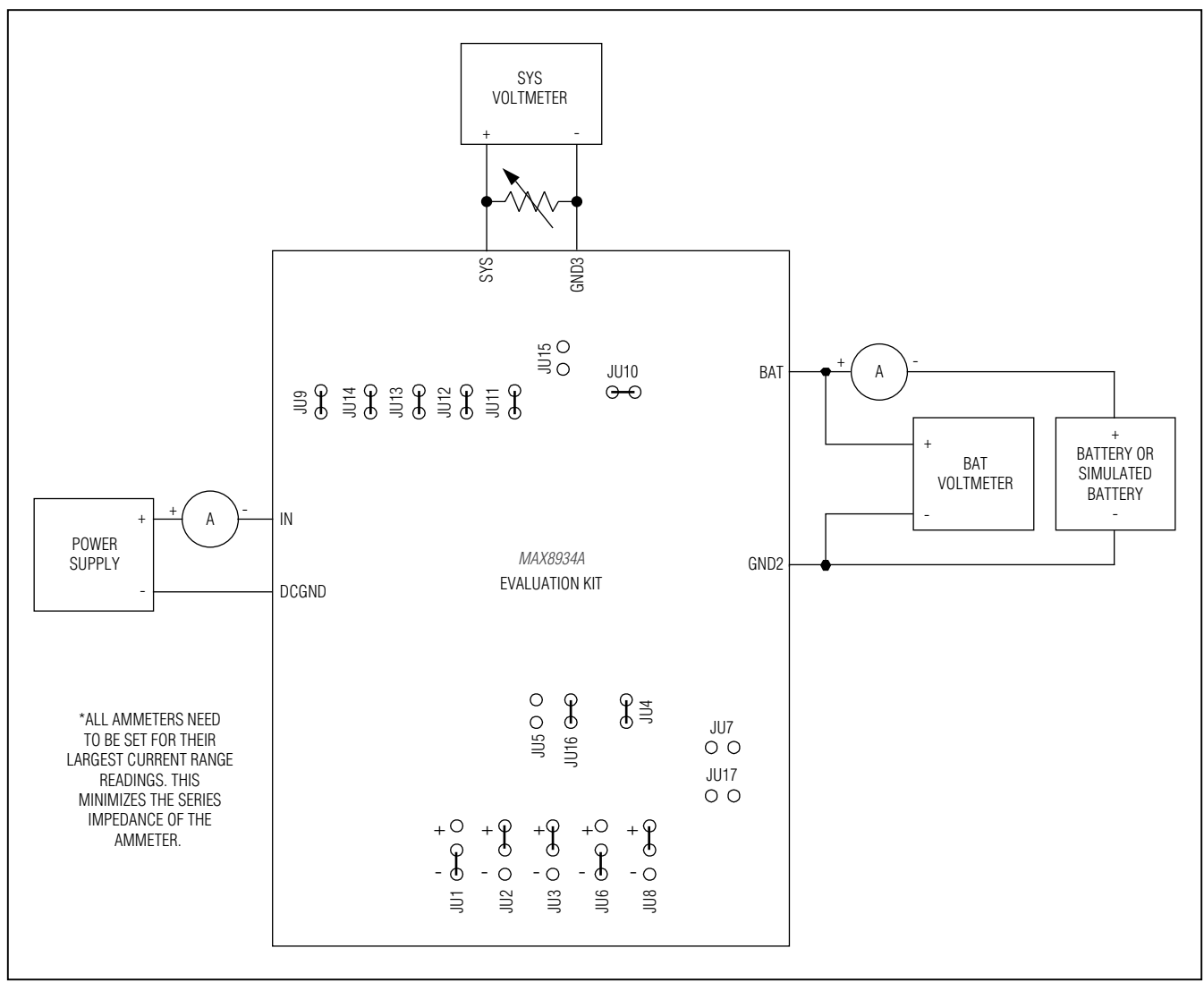

*Figure 2. Connection Diagram and Default Jumper Connections*

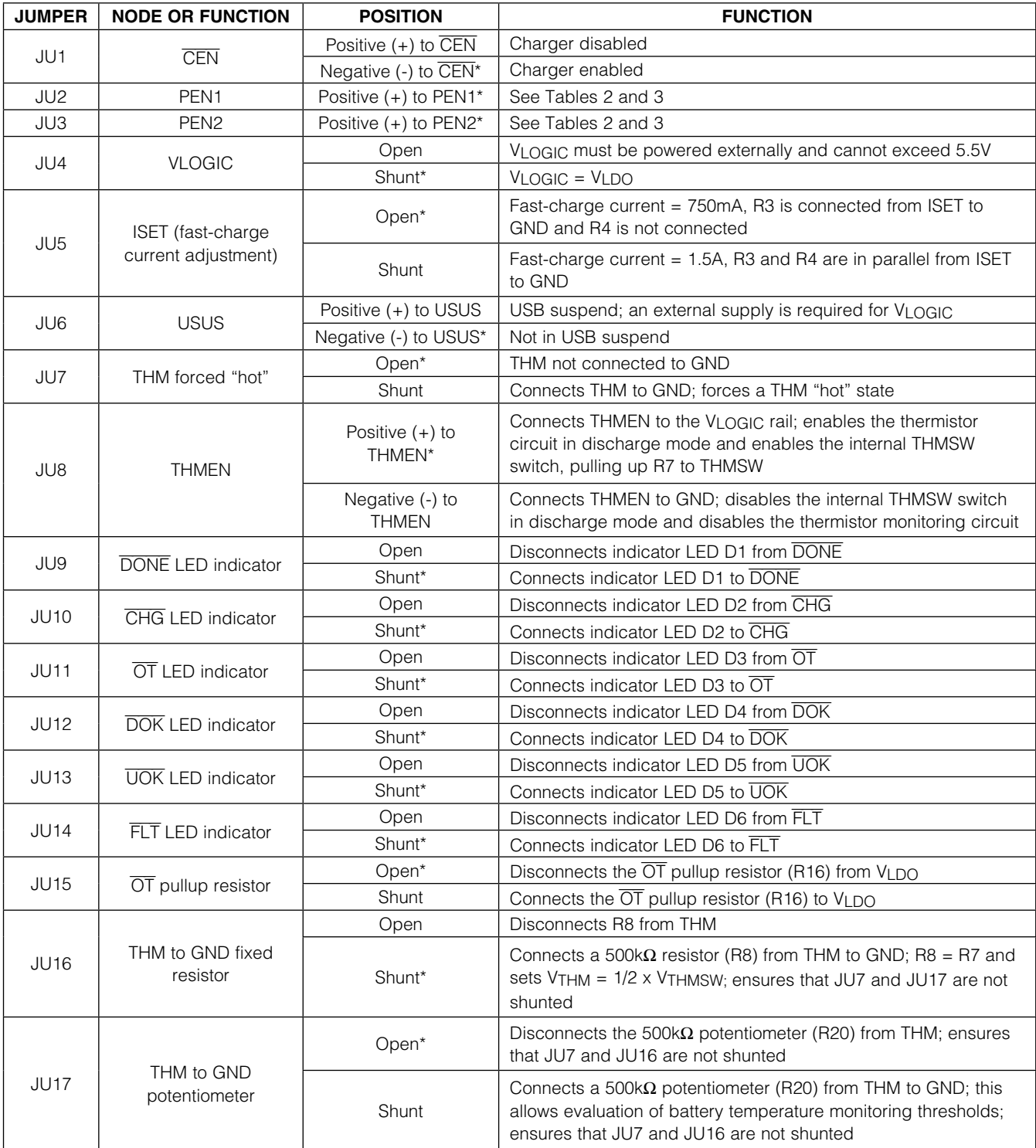

## Table 1. Jumper Functions

\**Default position.*

### *Charger Enable Input (*CEN*)*

Jumper JU1 controls the enable signal for the battery charger. Install JU1 between the negative terminal (-) and CEN to enable the charger. Install JU1 between the positive terminal  $(+)$  and  $\overline{CEN}$  to disable the charger. Note that if no battery is connected and the charger is disabled, VSYS, VBATT, and VLDO decay to 0V. If a battery is connected and the charger is disabled, VSYS tracks VBATT, and VLDO =  $3.3V$ . If VSYS <  $3.3V$ , then VLDO tracks VSYS.

### *Setting the Input-Current Limit (DC Input Path)*

The DC charging path can be programmed either as an adapter input or a USB input. Install jumper JU2 between the positive terminal (+) and PEN1 to program the DC input as an adapter input. Install JU2 between the negative terminal (-) and PEN1 to program the DC input as a USB input.

Jumper JU3 (PEN2) sets the input-current limit when the DC input is configured as a USB input. Install JU3 between the positive terminal (+) and PEN2 to set the input-current limit to 500mA (max). Install JU3 between the negative terminal (-) and PEN2 to set the inputcurrent limit to 100mA (max). Jumper JU6 programs the state of the USUS input.

Resistor R2 sets the maximum input current when the DC input is configured as an adapter input. The EV kit default value of R2, or RpsET (1.5k $\Omega$ ), programs the input-current limit to 2A. The minimum value of R2 should be  $2k\Omega$  when evaluating the MAX8934D.

### *Setting the Input-Current Limit (USB Input Path)*

The USB charging path can be programmed only as a USB input. Jumper JU3 (PEN2) sets the input-current limit for the USB input. Install JU3 between the positive terminal (+) and PEN2 to set the USB input-current limit to 500mA (max), or between the negative terminal (-) and PEN2 to set the USB input-current limit to 100mA (max). Jumper JU6 programs the state of the USUS input.

### Table 2. Charger Control Signal Truth Table (MAX8934A/B/C/E) (THM Cold Threshold (T2) > THM Hot Threshold (T3))

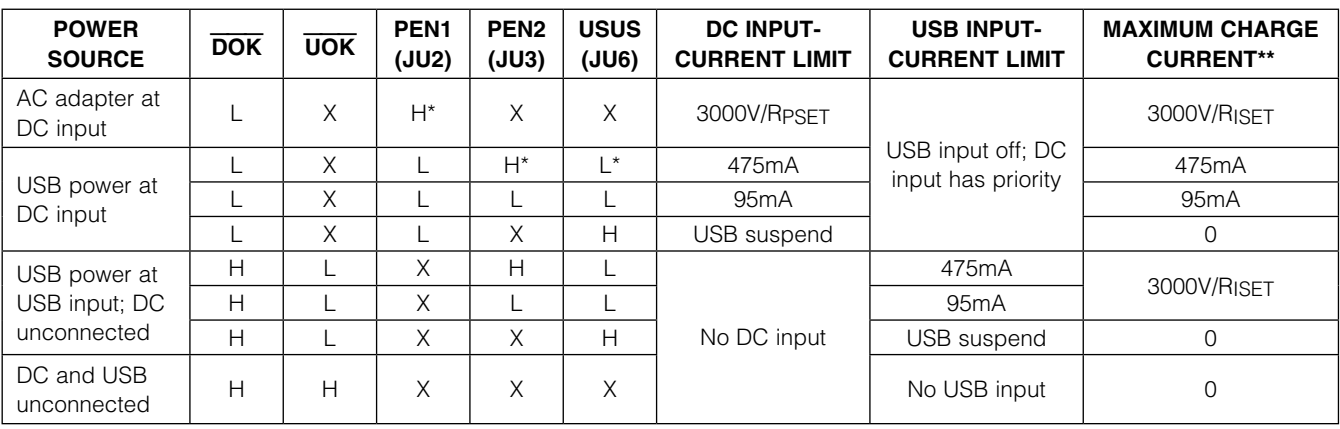

*H = A shunt from the positive pin to the center pin of the respective jumper (e.g., H on PEN1 is a jumper from positive to the center pin of PEN1).*

*L = A shunt from the negative pin to the center pin of the respective jumper.*

*X = Don't care.*

\**Initial position on the EV kit.*

\*\**Charge current cannot exceed the input-current limit. Charge current may be less than the maximum charge current if the total SYS and BATT load exceeds the input-current limit.*

# *MAX8934A Evaluation Kit*

## *Evaluates: MAX8934A–MAX8934E*

## Table 3. Charger Control Signal Truth Table (MAX8934D) (THM Cold Threshold  $(T2) > V_{THM} > THM$  Hot Threshold  $(T3)$ )

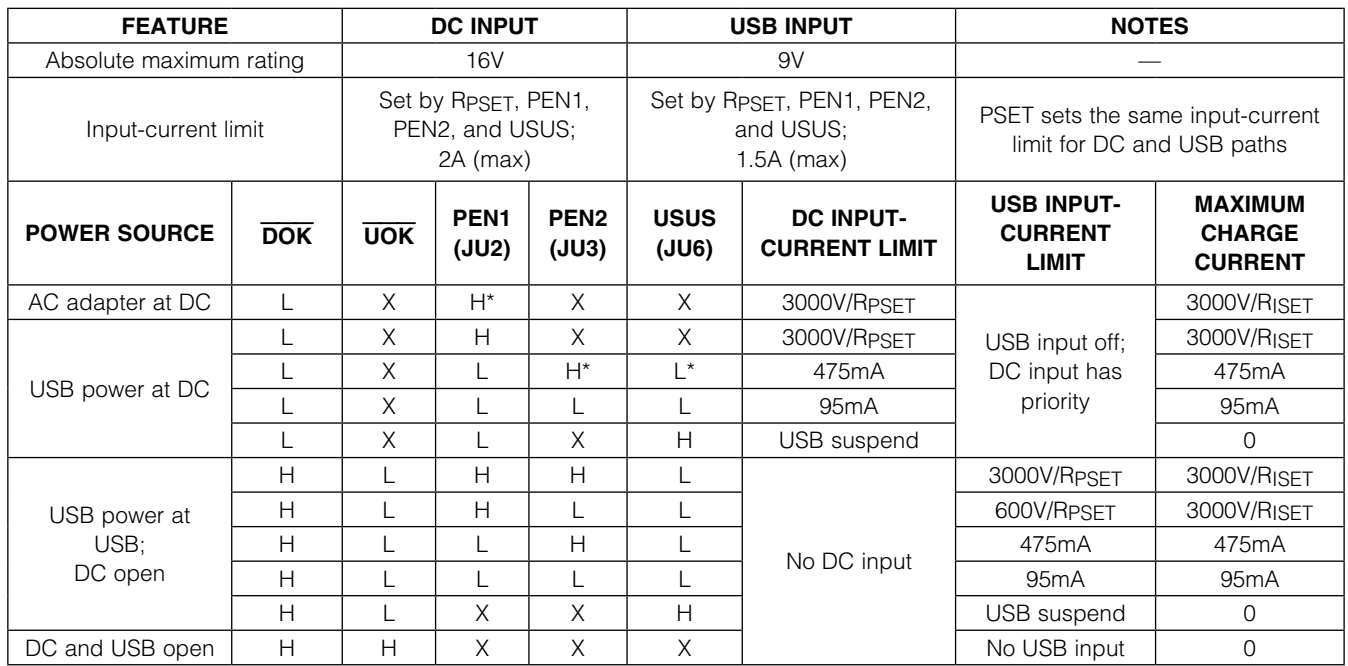

*H = A shunt from the positive pin to the center pin of the respective jumper.*

*L = A shunt from the negative pin to the center pin of the respective jumper.*

*X = Don't care.*

\**Initial position on the EV kit.*

\*\**Charge current cannot exceed the input-current limit. Charge current may be less than the maximum charge current if the total SYS and BATT load exceeds the input-current limit.*

### *Setting the Fast-Charge Current*

Resistors R3 and R4 set the fast-charge current limit for the MAX8934A. Installing jumper JU5 connects both resistors in parallel, allowing a fast-charge current of up to 1.5A (when the DC input is configured for  $> 1.5A$ input-current limit). Removing JU5 allows a fast-charge current of 750mA. Other fast-charge currents can be set by changing the R3 and R4 resistances. Use the following equation:

ICHGMAX = 3000V/R3 (JU5 not installed)

### *Using the Thermistor Monitor*

The MAX8934A provides a thermistor monitor circuit that automatically adjusts either the fast-charge current or the charge termination voltage, depending on the voltage at the THM input. Tables 2 and 3 are true when THM cold threshold  $(T2)$  >  $VTHM$  > THM hot threshold  $(T3)$ . If  $VTHM$ is outside this range, refer to the MAX8934A–MAX8934E IC data sheet for additional details.

A 100k $\Omega$  pullup resistor (R7) to THMSW provides the bias to a thermistor (allowing ambient temperature to control the charger behavior), a fixed  $100k\Omega$  pulldown resistor (JU16, for easiest evaluation of other charger functionality), or a potentiometer (JU17, for adjusting THM voltage manually).

The THMEN input determines whether the THMSW switch is enabled, providing bias to 100k $\Omega$  pullup resistor R7. If a valid input source is present, the state of the THMEN pin is ignored, and the 100k $\Omega$  pullup resistor is always biased. If no valid input source is connected, and only a battery is present, then jumper JU8 controls the state of the thermistor bias. Install JU8 between the positive terminal (+) and THMEN to enable the thermistor bias. Install JU8 between the negative terminal (-) and THMEN to disable the thermistor bias when only a battery is present.

Jumper JU7 allows intentional introduction of a temperature fault condition. Install JU7 to force a THM "hot" state, where the charger immediately stops charging the battery. When the battery is being discharged, this is a simple way of evaluating the  $\overline{OT}$  functionality.

When using alternate resistance and/or beta thermistors other than the two shown in the component list, then the circuit of Figure 3 might result in temperature trip thresholds different from the nominal values. In this case, R21 and R22 of Figure 3 allow for compensating the thermistor in order to shift the temperature trip thresholds back to the nominal value. In general, smaller values of R21 shift all the temperature trip thresholds down. However, the lower-temperature thresholds are affected more then the higher-temperature thresholds. Furthermore, larger values of R22 shift all the temperature trip thresholds up. However, the higher-temperature thresholds are affected more than the lower-temperature thresholds. For more details, refer to the MAX8934A–MAX8934E IC data sheet.

The general relation of thermistor resistance to temperature is defined by the following equation:

$$
R_{THM} = R_{25 \times e} \left( \beta \times \left( \frac{1}{T + 273^{\circ}C} - \frac{1}{298^{\circ}C} \right) \right)
$$

where:

RTHM = Resistance in  $\Omega$  of the thermistor at temperature T in Celsius.

R<sub>25</sub> = Resistance in  $\Omega$  of the thermistor at +25°C.

 $\beta$  = Material constant of the thermistor, which typically ranges from 3000K to 5000K.

 $T =$  Temperature of the thermistor in  $°C$ .

#### *Pullup Supply for Logic Inputs and Indicators/Fault Flags*

The EV kit provides two options for biasing the logic inputs and the open-drain indicators. Either the LDO output or an external logic supply can be used to provide this bias. Install jumper JU4 to use VLDO as the bias source; otherwise, connect an external supply (2.5V to 5.5V) to VLOGIC to serve as the bias source.

When evaluating the USB suspend behavior with no battery connected, it is required that an external VLOGIC supply be used.

### *Open-Drain Indicators*

The DONE, CHG, OT, DOK, UOK, and FLT indicators all utilize the VLOGIC bias supply for their respective pullup voltages. Jumpers JU9–JU14 connect the LED indicators to each of the open-drain flags. JU15 ( $\overline{\text{OT}}$ only) connects a pullup resistor. Table 1 summarizes the functions of each jumper.

### *Charge Timers*

A fault timer prevents the battery from charging indefinitely. The prequalification and fast-charge timers are controlled by the capacitance at CT (C3) (THM cold threshold  $(T2) < VTHM < THM$  hot threshold  $(T3)$ ).

$$
PREQUAL: t_{PQ} = 30 \text{min} \times \frac{C3}{0.068 \mu F}
$$

$$
\text{FAST CHARGE: } t_{FC} = 300 \text{min} \times \frac{C3}{0.068 \mu \text{F}}
$$

 $t_{TO}$  = 15s (60min for the MAX8934B) TOP-OFF: and MAX8934D)

### *EV Kit Temperature Range*

The PCB and components of the EV kit allow operation with ambient temperatures from -25°C to +85°C. Remove LEDs D1–D6, or open jumpers JU9–JU14, to increase the ambient temperature operating range from -30°C to +85°C.

#### *Evaluating the MAX8934B, MAX8934C, MAX8934D, and MAX8934E*

The EV kit comes with the MAX8934A installed, but can also be used to evaluate the MAX8934B, MAX8934C, MAX8934D, and MAX8934E. To evaluate these ICs, carefully remove the MAX8934A (U1) from the EV kit and replace with the MAX8934\_. No other component change is required except when using the MAX8934D. The MAX8934D requires that R2 be removed and replaced with a  $2k\Omega$  (min) resistor. Request a free sample of the MAX8934\_ when ordering the EV kit.

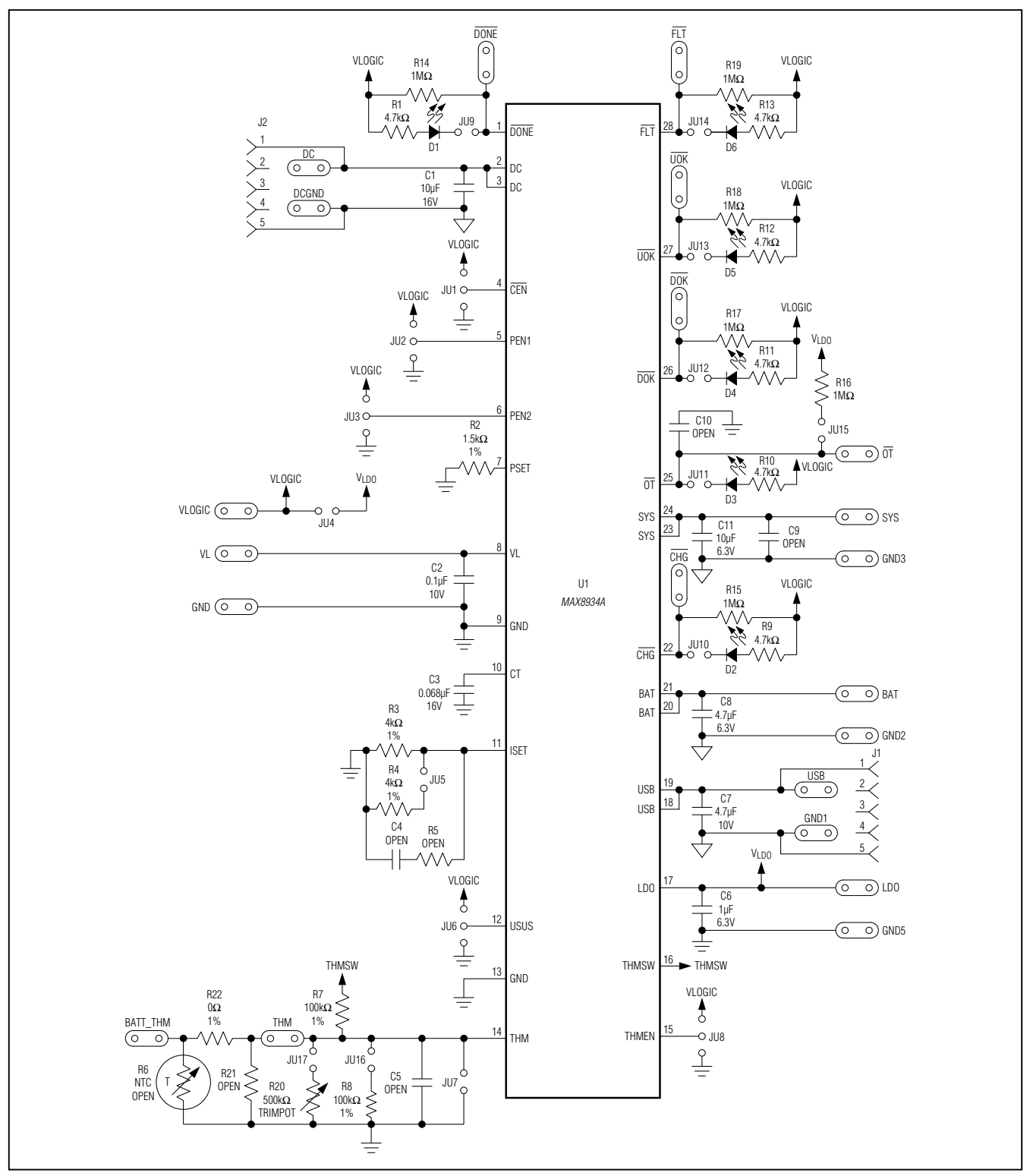

*Figure 3. MAX8934A EV Kit Schematic*

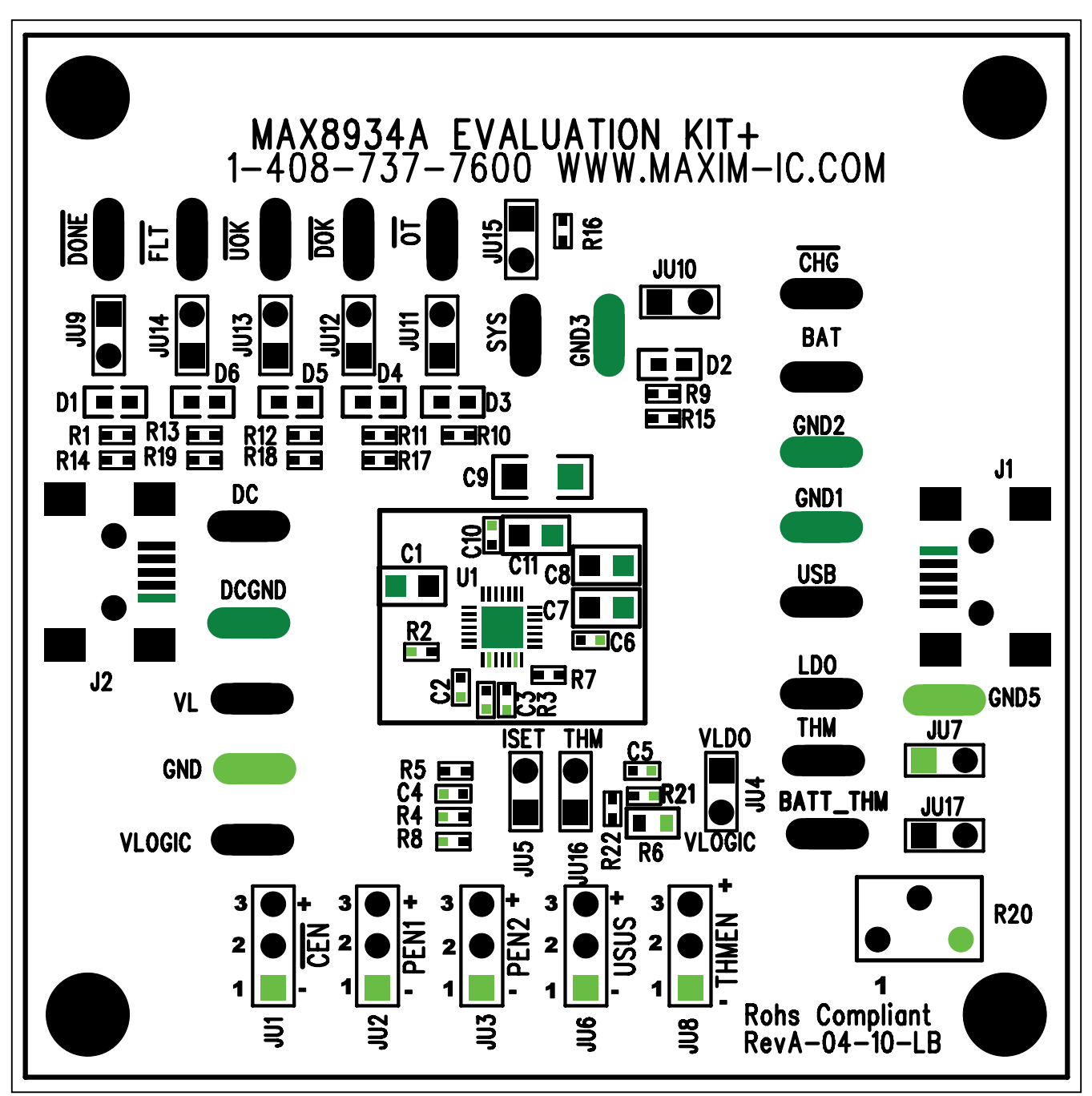

*Figure 4. MAX8934A EV Kit Component Placement Guide—Top Layer*

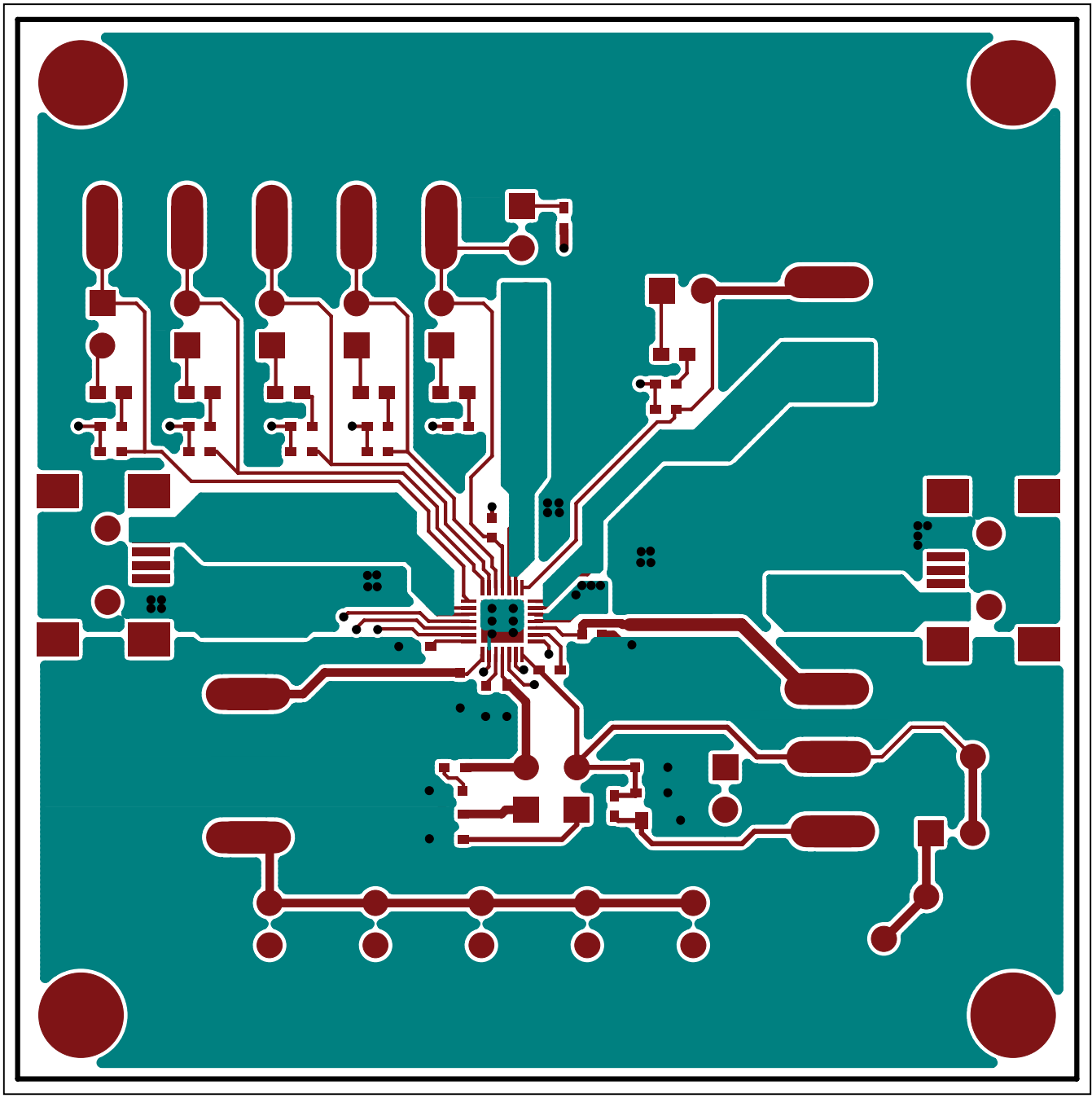

*Figure 5. MAX8934A EV Kit PCB Layout—Top Layer*

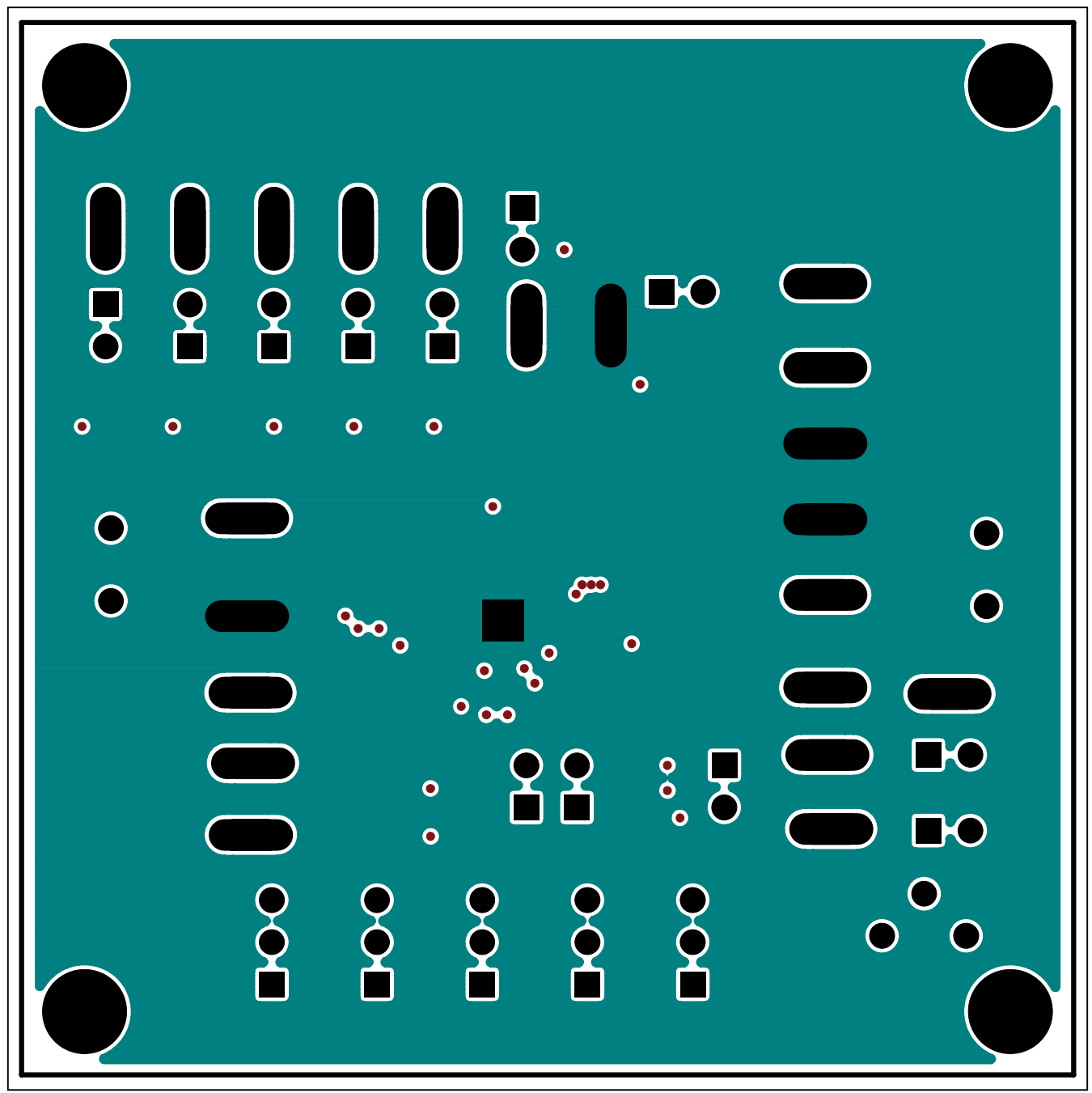

*Figure 6. MAX8934A EV Kit PCB Layout—Inner Layer 2*

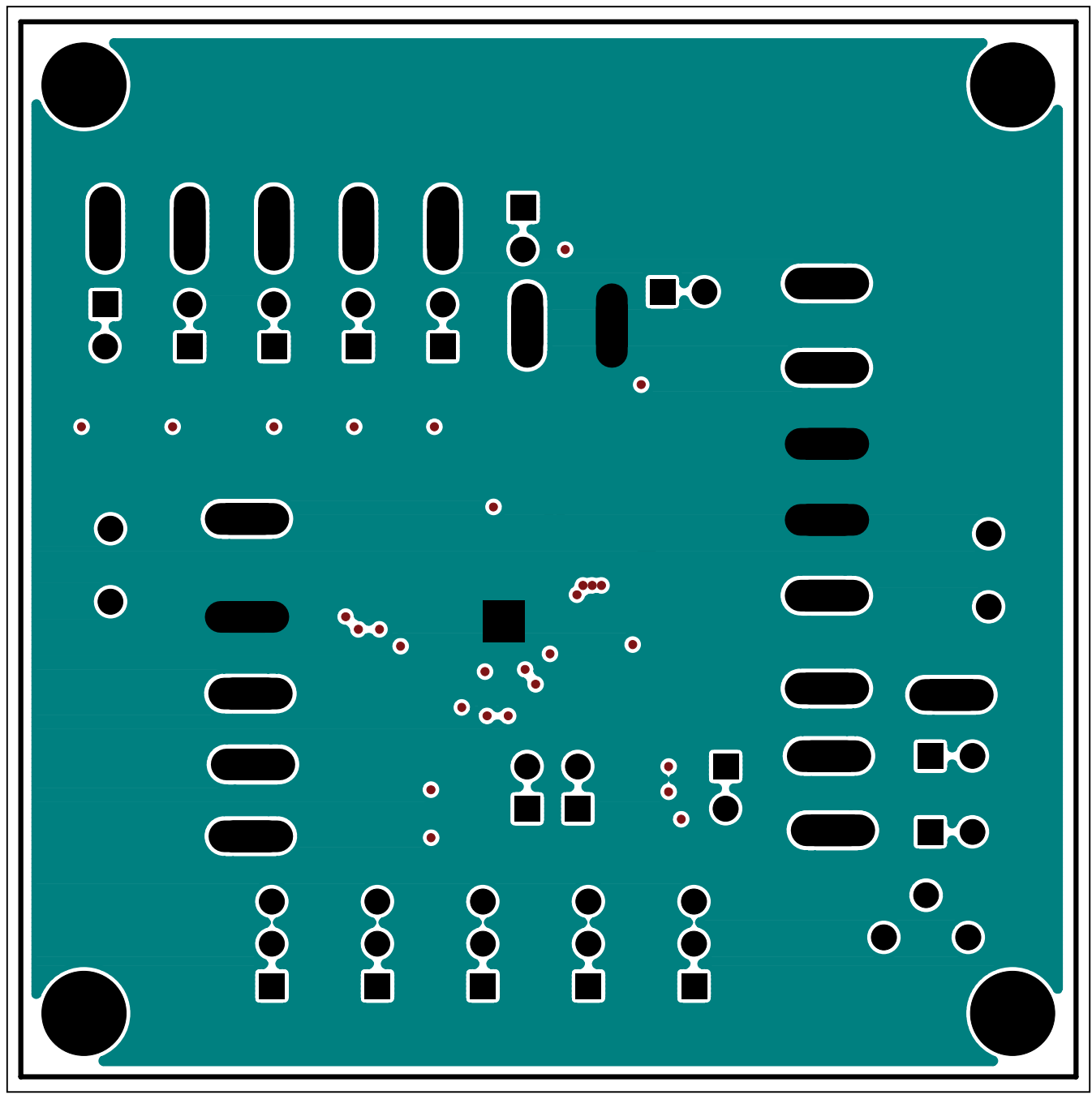

*Figure 7. MAX8934A EV Kit PCB Layout—Inner Layer 3*

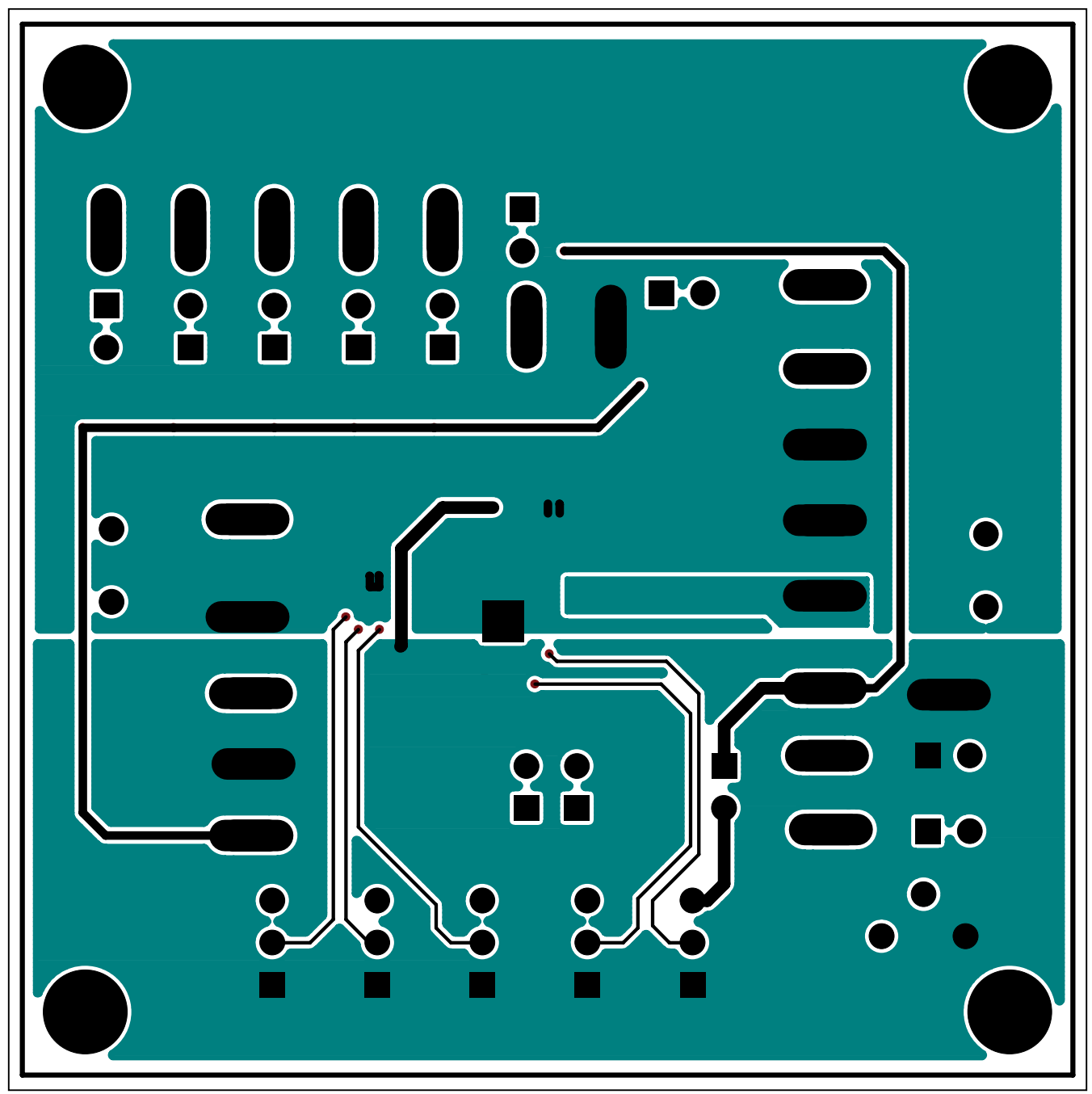

*Figure 8. MAX8934A EV Kit PCB Layout—Bottom Layer*

## *Revision History*

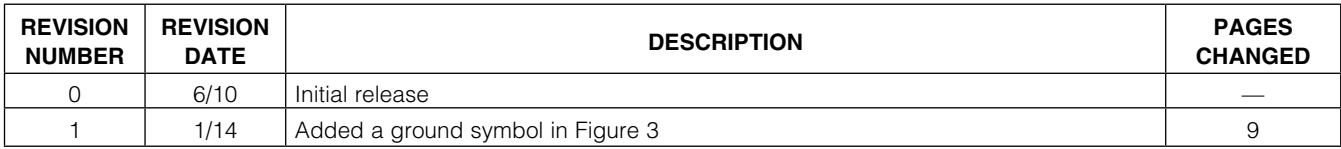

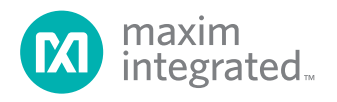

*Maxim Integrated cannot assume responsibility for use of any circuitry other than circuitry entirely embodied in a Maxim Integrated product. No circuit patent*  licenses are implied. Maxim Integrated reserves the right to change the circuitry and specifications without notice at any time. The parametric values (min and *max limits) shown in the Electrical Characteristics table are guaranteed. Other parametric values quoted in this data sheet are provided for guidance.*

#### *Maxim Integrated 160 Rio Robles, San Jose, CA 95134 USA 1-408-601-1000* 15

© 2014 Maxim Integrated Products, Inc. Maxim Integrated and the Maxim Integrated logo are trademarks of Maxim Integrated Products, Inc.

## **X-ON Electronics**

Largest Supplier of Electrical and Electronic Components

*Click to view similar products for* [Power Management IC Development Tools](https://www.x-on.com.au/category/embedded-solutions/engineering-tools/analog-digital-ic-development-tools/power-management-ic-development-tools) *category:*

*Click to view products by* [Maxim](https://www.x-on.com.au/manufacturer/maxim) *manufacturer:* 

Other Similar products are found below :

[EVB-EP5348UI](https://www.x-on.com.au/mpn/enpirion/evbep5348ui) [MIC23451-AAAYFL EV](https://www.x-on.com.au/mpn/micrel/mic23451aaayflev) [MIC5281YMME EV](https://www.x-on.com.au/mpn/micrel/mic5281ymmeev) [124352-HMC860LP3E](https://www.x-on.com.au/mpn/analogdevices/124352hmc860lp3e) [DA9063-EVAL](https://www.x-on.com.au/mpn/dialogsemiconductor/da9063eval) [ADP122-3.3-EVALZ](https://www.x-on.com.au/mpn/analogdevices/adp12233evalz) [ADP130-0.8-](https://www.x-on.com.au/mpn/analogdevices/adp13008evalz) [EVALZ](https://www.x-on.com.au/mpn/analogdevices/adp13008evalz) [ADP130-1.8-EVALZ](https://www.x-on.com.au/mpn/analogdevices/adp13018evalz) [ADP1740-1.5-EVALZ](https://www.x-on.com.au/mpn/analogdevices/adp174015evalz) [ADP1870-0.3-EVALZ](https://www.x-on.com.au/mpn/analogdevices/adp187003evalz) [ADP1874-0.3-EVALZ](https://www.x-on.com.au/mpn/analogdevices/adp187403evalz) [ADP199CB-EVALZ](https://www.x-on.com.au/mpn/analogdevices/adp199cbevalz) [ADP2102-1.25-](https://www.x-on.com.au/mpn/analogdevices/adp2102125evalz) [EVALZ](https://www.x-on.com.au/mpn/analogdevices/adp2102125evalz) [ADP2102-1.875EVALZ](https://www.x-on.com.au/mpn/analogdevices/adp21021875evalz) [ADP2102-1.8-EVALZ](https://www.x-on.com.au/mpn/analogdevices/adp210218evalz) [ADP2102-2-EVALZ](https://www.x-on.com.au/mpn/analogdevices/adp21022evalz) [ADP2102-3-EVALZ](https://www.x-on.com.au/mpn/analogdevices/adp21023evalz) [ADP2102-4-EVALZ](https://www.x-on.com.au/mpn/analogdevices/adp21024evalz) [AS3606-DB](https://www.x-on.com.au/mpn/ams/as3606db) [BQ25010EVM](https://www.x-on.com.au/mpn/texasinstruments/bq25010evm) [BQ3055EVM](https://www.x-on.com.au/mpn/texasinstruments/bq3055evm) [ISLUSBI2CKIT1Z](https://www.x-on.com.au/mpn/renesas/islusbi2ckit1z) [LP38512TS-1.8EV](https://www.x-on.com.au/mpn/texasinstruments/lp38512ts18ev) [EVAL-ADM1186-1MBZ](https://www.x-on.com.au/mpn/analogdevices/evaladm11861mbz) [EVAL-ADM1186-2MBZ](https://www.x-on.com.au/mpn/analogdevices/evaladm11862mbz) [ADP122UJZ-](https://www.x-on.com.au/mpn/analogdevices/adp122ujzredykit)[REDYKIT](https://www.x-on.com.au/mpn/analogdevices/adp122ujzredykit) [ADP166Z-REDYKIT](https://www.x-on.com.au/mpn/analogdevices/adp166zredykit) [ADP170-1.8-EVALZ](https://www.x-on.com.au/mpn/analogdevices/adp17018evalz) [ADP171-EVALZ](https://www.x-on.com.au/mpn/analogdevices/adp171evalz) [ADP1853-EVALZ](https://www.x-on.com.au/mpn/analogdevices/adp1853evalz) [ADP1873-0.3-EVALZ](https://www.x-on.com.au/mpn/analogdevices/adp187303evalz) [ADP198CP-EVALZ](https://www.x-on.com.au/mpn/analogdevices/adp198cpevalz) [ADP2102-1.0-EVALZ](https://www.x-on.com.au/mpn/analogdevices/adp210210evalz) [ADP2102-1-EVALZ](https://www.x-on.com.au/mpn/analogdevices/adp21021evalz) [ADP2107-1.8-EVALZ](https://www.x-on.com.au/mpn/analogdevices/adp210718evalz) [ADP5020CP-EVALZ](https://www.x-on.com.au/mpn/analogdevices/adp5020cpevalz) [CC-ACC-DBMX-51](https://www.x-on.com.au/mpn/digiinternational/ccaccdbmx51) [ATPL230A-EK](https://www.x-on.com.au/mpn/microchip/atpl230aek) [MIC23250-](https://www.x-on.com.au/mpn/micrel/mic23250s4ymtev) [S4YMT EV](https://www.x-on.com.au/mpn/micrel/mic23250s4ymtev) [MIC26603YJL EV](https://www.x-on.com.au/mpn/micrel/mic26603yjlev) [MIC33050-SYHL EV](https://www.x-on.com.au/mpn/micrel/mic33050syhlev) [TPS60100EVM-131](https://www.x-on.com.au/mpn/texasinstruments/tps60100evm131) [TPS65010EVM-230](https://www.x-on.com.au/mpn/texasinstruments/tps65010evm230) [TPS71933-28EVM-213](https://www.x-on.com.au/mpn/texasinstruments/tps7193328evm213) [TPS72728YFFEVM-407](https://www.x-on.com.au/mpn/texasinstruments/tps72728yffevm407) [TPS79318YEQEVM](https://www.x-on.com.au/mpn/texasinstruments/tps79318yeqevm) [UCC28810EVM-002](https://www.x-on.com.au/mpn/texasinstruments/ucc28810evm002) [XILINXPWR-083](https://www.x-on.com.au/mpn/texasinstruments/xilinxpwr083) [LMR22007YMINI-EVM](https://www.x-on.com.au/mpn/texasinstruments/lmr22007yminievm) [LP38501ATJ-EV](https://www.x-on.com.au/mpn/texasinstruments/lp38501atjev)